POL-EKO

# EMAL

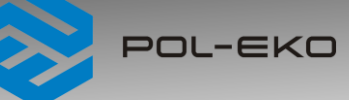

# **Quick Start Guide SMART ver. 1.23 (issued 3.01.2023)**

**Full manual is available on the website<https://www.pol-eko.com.pl/download-english/>**

# **1. First boot**

During the first boot, the screen *(Figure 1)* will display information about saving the "Download" folder (with instruction manual in pdf format) on the USB flash drive. In order to do it,

insert the USB flash drive and wait a second for hardware detection, then press  $\blacksquare$ . If you press  $\mathbf{\Omega}$  you quit downloading the folder. The window will appear again during the next boot. You can tick "Don't show again" so that the window will not be displayed after switching on the device.

### *Figure 1 Downloading the files*

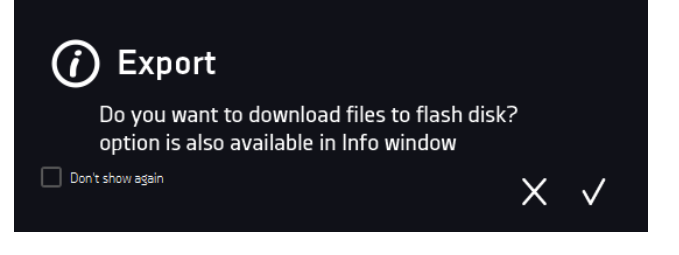

After copying the data to the USB flash drive, before removing it from the USB socket, it should be unmounted by pressing the icon  $\boxed{\mathbf{8}}$  in the top drop-down list *(Figure 2).* If the pendrive is not unmounted after connecting to the computer, a message about pendrive damage may be displayed with a repair proposal, when actually the pendrive is not damaged.

## *Figure 2 Unmounting USB flash drive*

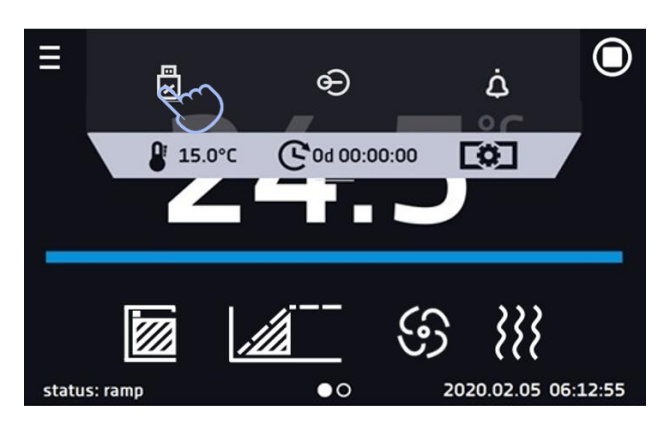

The folder "Download" can be downloaded from the submenu "Info". To do it, go to the main menu  $\equiv$  and press the icon  $\omega$ , In order to save the full version of the instruction manual on the USB flash drive, press the icon  $\Box$ . After inserting the flash drive into USB port wait

few seconds until the information "Flashdrive connected" will appear on the display.

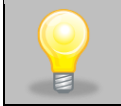

Before removing USB flash drive from the USB socket, it should be unmounted.

All CE declarations of conformity are in the full version of the instruction manual.

 $(+48)$  32 453 91 70 ⊠ info@pol-eko.com.pl @ www.pol-eko.com.pl

© POL-EKO A.Polok-Kowalska sp.k.

44-300 Wodzisław Śląski ul. Kokoszycka 172 C

 $\frac{1}{2}$  (+48) 32 453 91 70 ⊠ info@pol-eko.com.pl **ED** www.pol-eko.com.pl

© POL-EKO A.Polok-Kowalska sp.k. 44-300 Wodzisław Śląski ul. Kokoszycka 172 C

POL-EKO

# EMAL

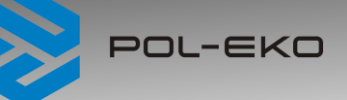

# **Quick Start Guide SMART ver. 1.23 (issued 3.01.2023)**

**Full manual is available on the website<https://www.pol-eko.com.pl/download-english/>**

# **1. First boot**

During the first boot, the screen *(Figure 1)* will display information about saving the "Download" folder (with instruction manual in pdf format) on the USB flash drive. In order to do it,

insert the USB flash drive and wait a second for hardware detection, then press  $\blacksquare$ . If you press  $\mathbf{\Sigma}$  you quit downloading the folder. The window will appear again during the next boot. You can tick "Don't show again" so that the window will not be displayed after switching on the device.

### *Figure 1 Downloading the files*

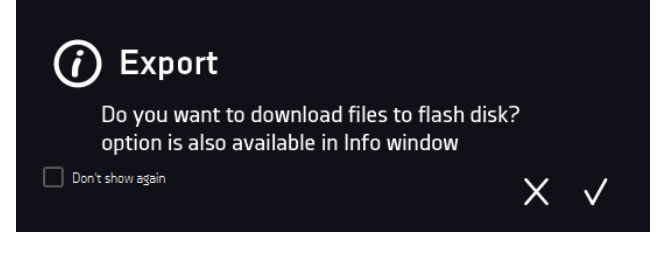

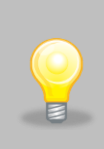

After copying the data to the USB flash drive, before removing it from the USB socket, it should be unmounted by pressing the icon in the top drop-down list *(Figure 2).* If the pendrive is not unmounted after connecting to the computer, a message about pendrive damage may be displayed with a repair proposal, when actually the pendrive is not damaged.

## *Figure 2 Unmounting USB flash drive*

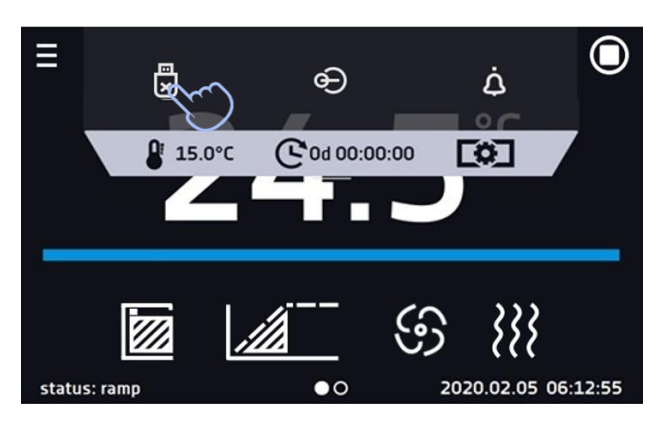

The folder "Download" can be downloaded from the submenu "Info". To do it, go to the main

menu  $\equiv$  and press the icon  $\boxed{0}$ . In order to save the full version of the instruction manual

on the USB flash drive, press the icon **D**. After inserting the flash drive into USB port wait few seconds until the information "Flashdrive connected" will appear on the display.

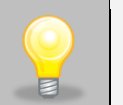

Before removing USB flash drive from the USB socket, it should be unmounted.

All CE declarations of conformity are in the full version of the instruction manual.

 $\binom{1}{2}$  (+48) 32 453 91 70 ⊠ info@pol-eko.com.pl @ www.pol-eko.com.pl

**O** POL-EKO A.Polok-Kowalska sp.k.

44-300 Wodzisław Śląski ul. Kokoszycka 172 C

 $\frac{1}{2}$  (+48) 32 453 91 70 ⊠ info@pol-eko.com.pl **ED** www.pol-eko.com.pl

© POL-EKO A.Polok-Kowalska sp.k. 44-300 Wodzisław Śląski ul. Kokoszycka 172 C